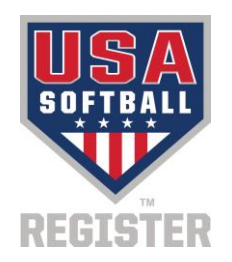

## **Applies to Firefox Versions: 25.0.0 and above**

## **How to Fix Invoice Issues in Firefox**

In the most recent version of Firefox, Mozilla has set the default PDF viewer in the browser. This default setting is causing many individuals to view blank invoices, rosters, and insurance certificates. To resolve this issue, please follow the below steps:

## **1. At the top of the Firefox window, click on the Firefox button.**

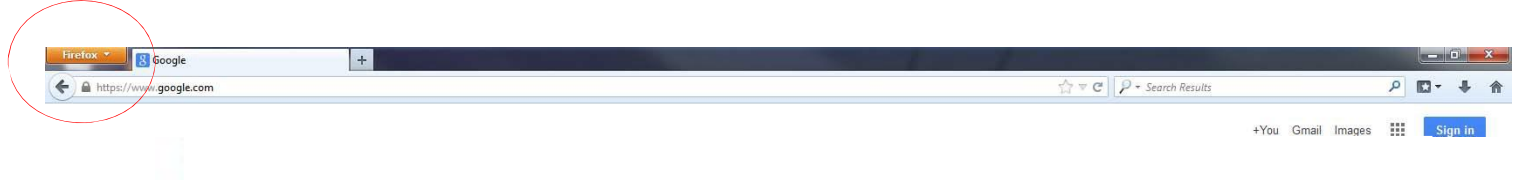

**2. Select Options and then the Options panel.**

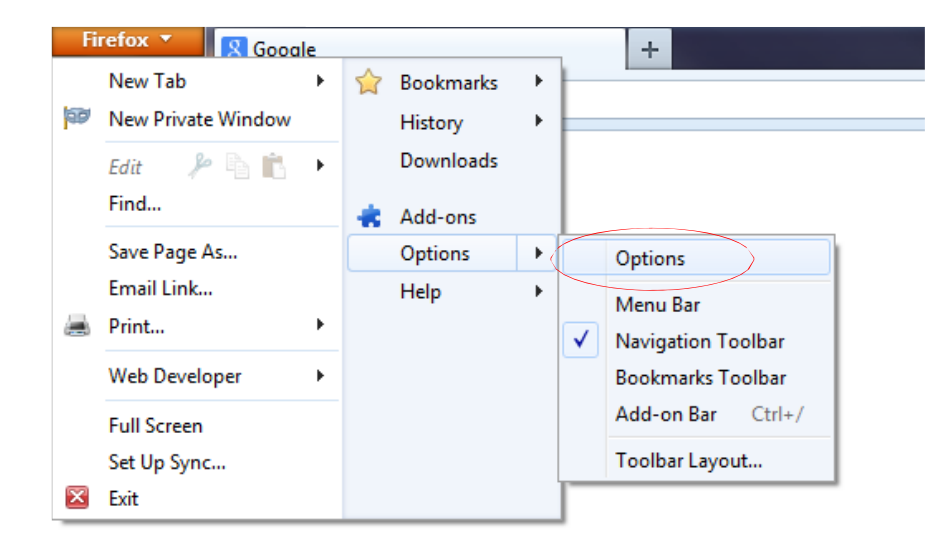

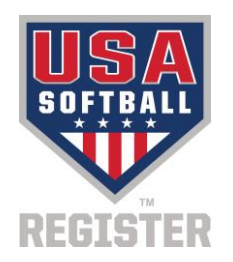

- **3. Find Portable Document Format (PDF) in the list and click on it to select it.**
- 4. Click on the drop-down arrow in the Action column for the above entry and select the PDF viewer **you wish to use.**

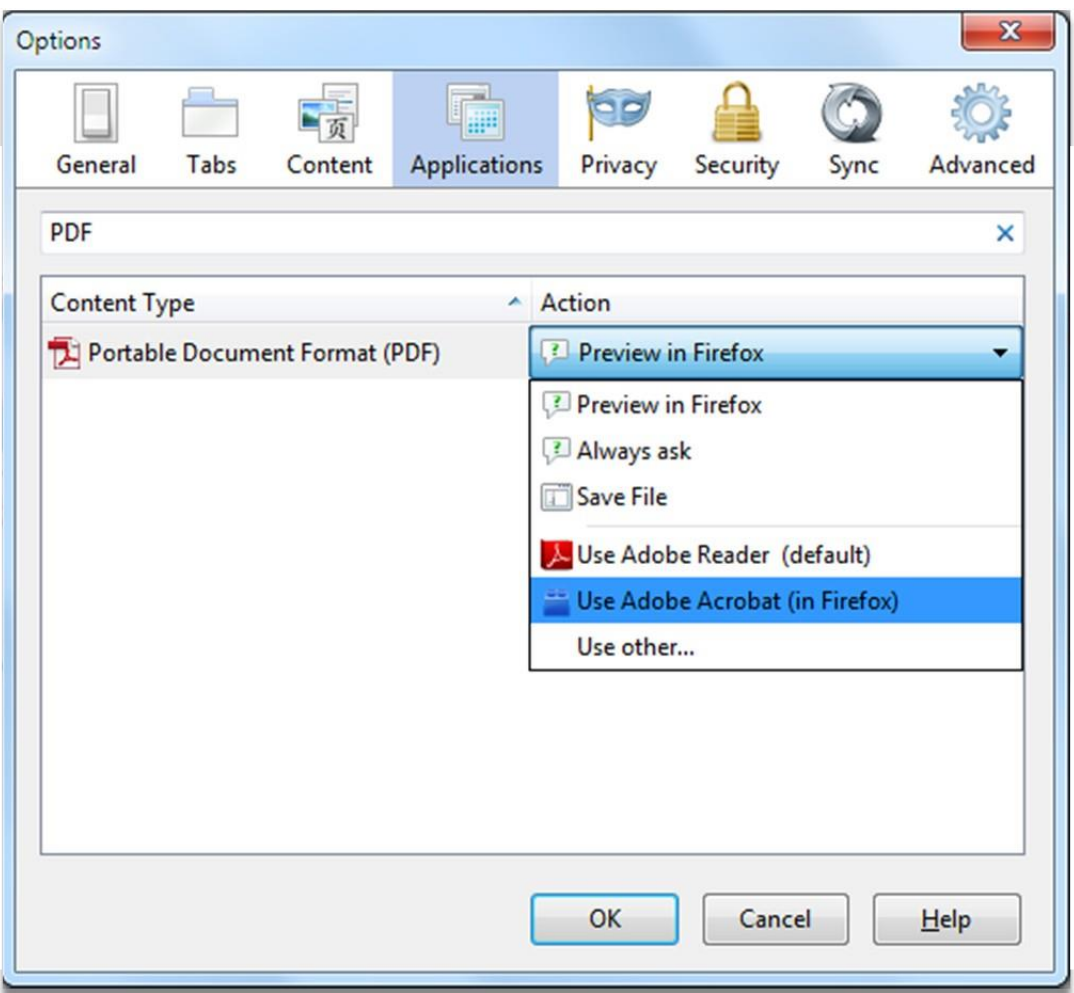

Note: If you want to view PDF files in Firefox using a plugin, instead of in an external PDF reader **application, select Use** *PDF reader name* **(in Firefox).**

**5. Click OK to close the Options window**